# **(XU-302) Manchettes Catégorie : Guides des modules Publié par Fooups le 10/07/2005**

Ce document [est la trad](https://www.frxoops.org/userinfo.php?uid=1121)uction du guide officiel du module Manchettes par Simon Wilkinson. Vous pouvez le t©lécharger *ici*.1. Fonction

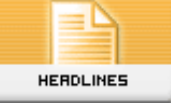

 Le module "Manchettes" vous permet d'afficher des syndications RSS/XML provenant d'autres sites web. Un fil RSS est [un](http://prdownloads.sourceforge.net/xfr/xu-302_french.zip?download) fichier résumant les éléments du contenu d'un site, un service communément proposé par les sites web dynamiques. Mettre un lien vers le canal vous permet d'afficher des "manchettes" et autres contenus du site distant sur le v $\tilde{A}$  tre, qui sera mis  $\tilde{A}$   $\hat{A}$  jour automatiquement lorsque le site distant sera modifi©. Ce module est typiquement utilis© comme agrégateur de news, ou outil de syndication. Remarquez que le noyau de **XOOPS** génêre ses propres canaux RSS, accessibles par http://www.votredomaine.com/backend.php. Certains modules **XOOPS** génêrent des fils additionnels qui leurs sont spécifiques. 2.

Installation/d $\tilde{A}$ ©sinstallation Pas de dispositions particuli $\tilde{A}^a$ res n $\tilde{A}$ ©cessaires, suivez le processus d'installation standard – extrayez le [dossier "xoopsheadline" dans le répertoir](http://www.votredomaine.com/backend.php)e ../modules. Installez le module via **Administration -> Admin Systême -> Modules**. Des instructions détaillées sur l'installation des modules sont disponibles dans le Manuel d'Opérations XOOPS.

 3. Configuration / administration Pour utiliser ce module vous avez uniquement besoin d'entrer les d©tails des canaux RSS que vous souhaitez afficher sur votre site (voir Section 4.1,  $â€ceListe$  des Manchettesâ€), et vous assurer que les groupes d'utilisateurs ont les droits d'acc s au module Manchette (ainsi que le bloc, si vous d©cidez de l'utiliser). Une fois que les canaux sont configur $\tilde{A}$ ©s, ils sont autonomes - ils se mettront  $\tilde{A}$  À jour automatiquement au moment o $\tilde{A}$ <sup>1</sup> les [sites web distan](christian/xu-302_french/ar01s04.html#sec.list_headlines)ts rafra $\tilde{A}$ ®chiront leur contenu. 4. Menu d'administration des Manchettes

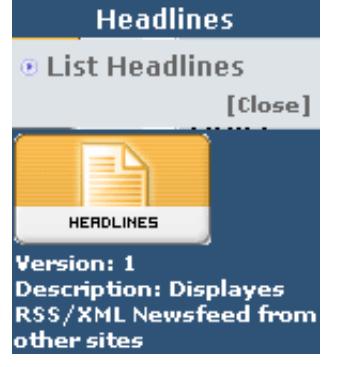

4.1. Liste des Manchettes

Il n'y a pas d'options de configuration disponibles pour ce module per se;  $\tilde{A}$   $\tilde{A}$  la place, vous ajoutez, configurez et supprimez des canaux de fa $\tilde{A}$ §on individuelle par le lien "Liste des Manchettes" du menu administration. Le formulaire suivant appara®t alors. Lorsque vous ajoutez un nouveau canal, les options sont:

 Option Fonction Ajouter une Manchette Nom du site Le titre du site web  $\tilde{A}$ ©mettant le canal.

URL L'URL du site d'o $\tilde{A}$ <sup>1</sup> provient le canal.

URL du fichier RDF/RSS Important! L'URL pour acc der au canal lui-mÂ<sup>a</sup>me. Si vous ne paramétrez pas correctement ce champ, le canal ne fonctionnera pas.

Ordre GÃ<sup>a</sup>re l'ordre dans lequel ce canal apparaîtra dans la liste par rapport aux autres. Il est identique au syst $\tilde{A}^a$ me de "poids" des autres modules.

Encodage RSS: Les canaux peuvent Â<sup>a</sup>tre encod©s de diff©rentes maniÂ<sup>a</sup>res. Vous devez selectionner le bon encodage de sorte que le module puisse lire le canal. Pour conna®tre l'encodage employé par un canal, ouvrez l'URL du canal et consultez son contenu dans votre navigateur. Généralement, le type d'encodage est indiqué dans les premiêres lignes.

Temps de cache Le contenu des canaux est mis en cache pour une dur $\tilde{A}$ ©e d $\tilde{A}$ ©termin $\tilde{A}$ ©e - le module Manchettes n'appelle pas le site distant  $\tilde{A}$   $\hat{A}$  chaque fois qu'il acc $\tilde{A}$ "de au canal! Vous pouvez choisir de mettre en cache les canaux pour une p©riode allant de 1 heure  $\tilde{A}$   $\hat{A}$  1 mois. Consid $\tilde{A}$ ©rez la fr $\tilde{A}$ ©quence de mise  $\tilde{A}$   $\hat{A}$  jour du site distant et ajustez le cache en  $\cos A$  auence. Gardez  $\tilde{A}$   $\tilde{A}$  l'esprit que vous consommez la bande passante du site distant chaque fois que le canal est appellé.

## Page des paramÃ<sup>a</sup>tres principaux

 Afficher dans la page principale: Voulez-vous que cette manchette soit visible sur la page d'index du module? La valeur par d©faut est "oui".

 Afficher l'image Certains canaux incluent un logo ou une image du site distant. Voulez-vous l'afficher, si elle est disponible? La valeur par d©faut est "Non".

Afficher en pleine vue

Choisir "oui― pour afficher les manchettes ainsi que les premiªres lignes de chaque article. Si vous choisissez "non" (valeur par défaut), seules les manchettes seront affichées.

Maximum d'éIéments Â afficher Combien d'éIéments nouveaux de ce canal souhaitez-vous afficher? Vous pouez choisir de 1  $\tilde{A}$   $\tilde{A}$  30. La valeur par d $\tilde{A}$ ©faut est 10.

## Gestion des Blocs

Afficher dans un bloc

 Voulez-vous que cette manchette soit visible dans le bloc "Manchettes"? La valeur par défaut est "oui".

### Afficher l'image

Voulez-vous afficher l'image du canal dans le bloc? La valeur par d©faut est "non".

Maximum d'éIéments  $\tilde{A}$   $\hat{A}$  afficher Combien d'éIéments nouveaux de ce canal souhaitez-vous afficher? Vous pouez choisir de 1  $\tilde{A}$   $\tilde{A}$  30. La valeur par d $\tilde{A}$ ©faut est 5.

### **Headlines Configuration**

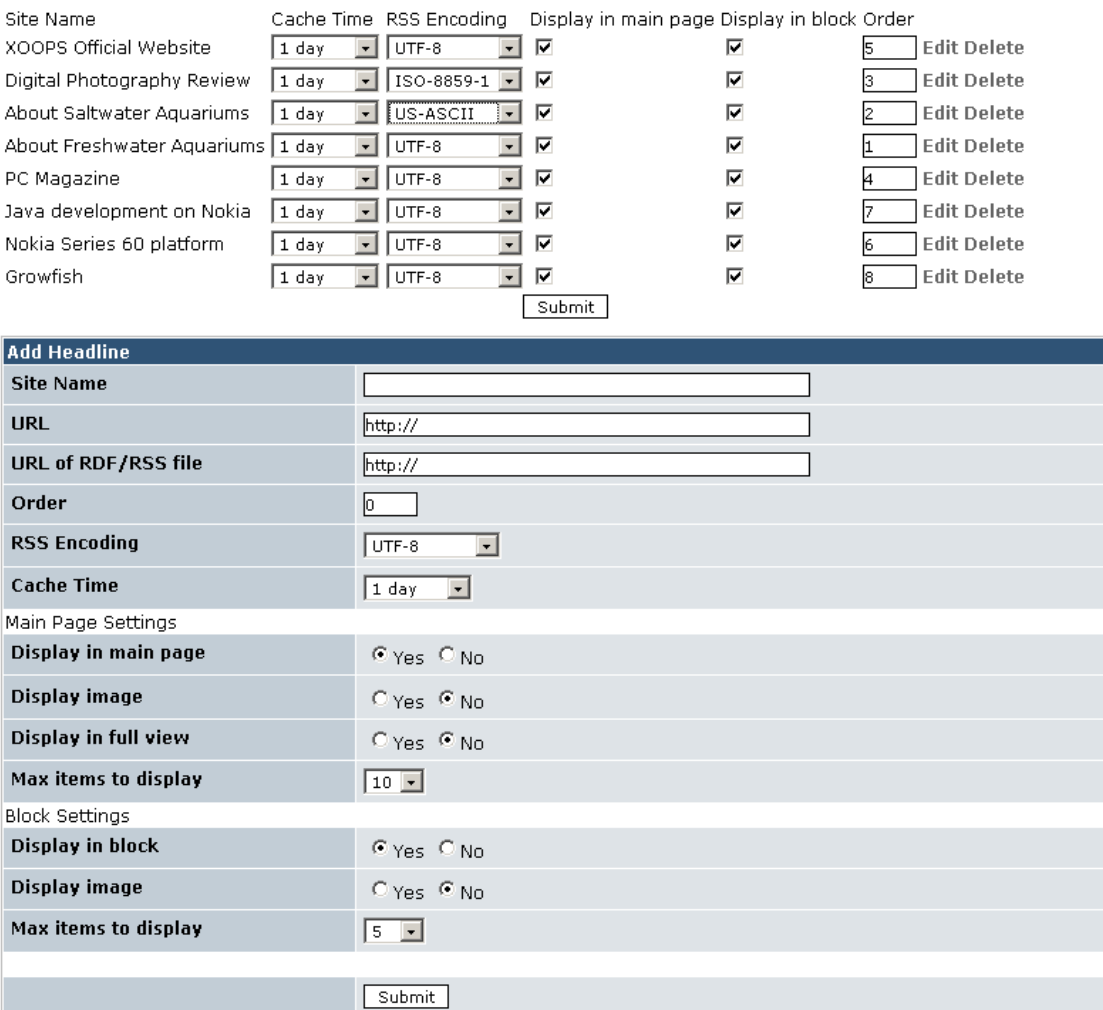

### **Figure 1. Configuration des Manchettes**

Une fois qu'un canal est entr©, il sera ajouté Â Â la liste des canaux, oÂ<sup>1</sup> vous pouvez facilement ©diter ses mode d'affichage, ordre, temps de cache et encodage; cliquez sur le lien "Editer" pour configurer ses autres propriétés. 5. Expérience utilisateur Le module Manchettes est trÂ<sup>a</sup>s simple du point de vue de l'utilisateur. Le haut de la page d'index des Manchettes présente une liste des canaux accessibles. Les utilisateurs peuvent visualiser différents canaux simplement en cliquant sur l'un des liens de cette liste. Le contenu de ce canal apparaît en dessous. Les utilisateurs peuvent sélectionner les articles d'intérêt, ce qui ouvre une ressource distante dans une nouvelle fen Â<sup>a</sup>tre.

#### **Headlines**

- About Freshwater Aquariums
- $\mathbf{r}$ **About Saltwater Aquariums**
- Digital Photography Review
- PC Magazine<br>■ PC Magazine<br>■ XOOPS Official Website
- Nokia Series 60 platform
- Java development on Nokia<br>■ Growfish
- 

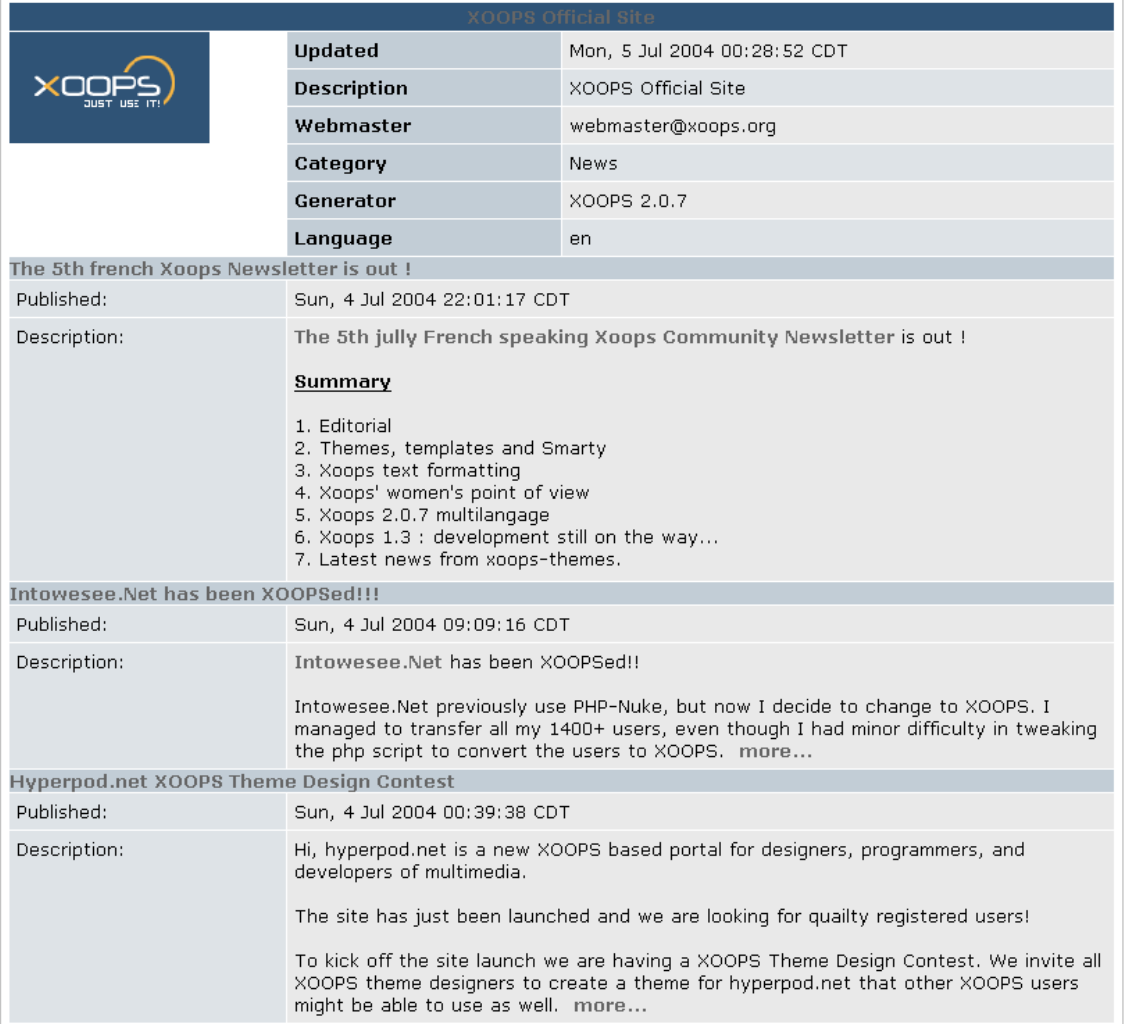

### **Figure 2. Page d'index des Manchettes**

6. Blocs Le bloc Manchettes affiche simplement les liens vers le contenu des canaux que vous avez listés. Dans cet exemple, le bloc est lié à deux sites séparés proposant des articles sur les aquariums d'eau douce et les aquariums d'eau sal©e. Cliquer sur le titre de l'un des sites, par exemple "About Freshwater Aquariums", ouvrira l'URL list©e comme la page d'accueil de la syndication, alors que cliquer sur l'une des manchettes ouvrira l'article correspondant sur le site distant. Dans chacun des cas, le site distant s'ouvrira dans une nouvelle fen A<sup>a</sup>tre.

### **Headlines**

**About Freshwater Aquariums** 

- Converting to Live **Plants**
- Photo Ace Contest
- Reference Desk
- Aquarium Glossary
- **Blind Cave Fish**

About Saltwater Aquariums

Checklist of Items **For Getting Started** DIY Chiller Plans ■ Cycling a New Tank With Live Rock DIY Coil Denitrator **Plans** DIY Reef **Fluorescent Light Hood** Plans

**Figure 3. Bloc lien des Manchettes** 7. Templates ->xoopsheadline index.html: Ceci est le template pour la page d'index des Manchettes. -> xoopsheadline\_feed.html: Ce template affiche les d©tails d'un canal spécifique lorsque vous l'ouvrez depuis la page index. ->xoopsheadline\_block\_rss.html: Le template pour le bloc Manchettes; il pr©sente les liens aux manchettes syndiquées d'autres sites via les canaux RDF/RSS. 8. Remarques La syndication est une option  $\tilde{A}$   $\tilde{A}$  double tranchant et son avantage repose sur le site qui propose le contenu. Puisque les visiteurs sont expos©s au contenu du site qui le fournit lorsqu'ils cliquent sur un lien, vous pouvez r©ellement perdre des visiteurs s'ils considÂ<sup>a</sup>rent que ce qu'ils trouvent sur ce site leur est plus utile que le v tre. Cependant, de nombreuses personnes considÂ<sup>a</sup>rent les sites satellites b©néfiques et si votre propre contenu est de qualité, alors cela devient un service utile  $\tilde{A}$  A proposer. 9. Cr $\tilde{A}$ ©dits Le module Manchettes a  $\tilde{A}$ ©t $\tilde{A}$ ©  $\tilde{A}$ ©crit par Kazumi Ono, aka "Onokazu―.